# **Readme zu ZENworks 2017 Update 2**

Februar 2018

# $\Box$ MICRO

Die Informationen in dieser Readme-Datei beziehen sich auf ZENworks 2017 Update 2.

- [Abschnitt 1, "Wichtig", auf Seite 1](#page-0-0)
- [Abschnitt 2, "Neue Funktionen in ZENworks 2017 Update 2", auf Seite 1](#page-0-1)
- [Abschnitt 3, "Planen der Bereitstellung von ZENworks 2017 Update 2", auf Seite 1](#page-0-2)
- [Abschnitt 4, "Herunterladen und Bereitstellen von ZENworks 2017 Update 2", auf Seite 3](#page-2-0)
- [Abschnitt 5, "Behobene Probleme in ZENworks 2017 Update 2", auf Seite 4](#page-3-0)
- [Abschnitt 6, "Weiterhin bestehende Probleme in ZENworks 2017 Update 2", auf Seite 4](#page-3-1)
- [Abschnitt 7, "Bekannte Probleme", auf Seite 4](#page-3-2)
- [Abschnitt 8, "Weitere Dokumentation", auf Seite 8](#page-7-0)
- [Abschnitt 9, "Rechtliche Hinweise", auf Seite 8](#page-7-1)

# <span id="page-0-0"></span>**1 Wichtig**

Lesen Sie vor der Installation der Aktualisierung die folgenden Informationen:

- Wenn Sie ZENworks 2017 Update 2 heruntergeladen, jedoch noch nicht in Ihrer Zone bereitgestellt haben, dann stellen Sie diese Aktualisierung NICHT bereit. LÖSCHEN Sie ZENworks 2017 Update 2 und stellen Sie ausschließlich ZENworks 2017 Update 2a bereit, damit das im Artikel [TID 7022612](https://www.novell.com/support/kb/doc.php?id=7022612) beschriebene Problem nicht auftritt.
- Falls Sie ZENworks 2017 Update 2 bereits bereitgestellt haben oder gerade die Bereitstellung ausführen, wenden Sie sich an den Kundendienst oder beachten Sie den Artikel [TID 7022612](https://www.novell.com/support/kb/doc.php?id=7022612). Sobald Sie die erforderlichen Maßnahmen ergriffen haben, können Sie die Bereitstellung von ZENworks 2017 Update 2 fortsetzen und ZENworks 2017 Update 2a ignorieren.

## <span id="page-0-1"></span>**2 Neue Funktionen in ZENworks 2017 Update 2**

Weitere Informationen zu den neuen Funktionen in dieser Version finden Sie unter What's in ZENworks 2017 Update 2.

## <span id="page-0-2"></span>**3 Planen der Bereitstellung von ZENworks 2017 Update 2**

Beachten Sie die folgenden Richtlinien, wenn Sie die Bereitstellung von ZENworks 2017 Update 2 in Ihrer Verwaltungszone planen:

 Wenn Sie die Festplattenverschlüsselung nutzen und der Agent zur vollständigen Festplattenverschlüsselung von einer Version vor ZENworks 2017 Update 1 aktualisiert werden soll, MÜSSEN Sie die Datenverschlüsselungsrichtlinie auf den verwalteten Geräten entfernen, bevor Sie sie auf ZENworks 2017 Update 2 aktualisieren können.

Wenn Sie den Agenten zur vollständigen Festplattenverschlüsselung von ZENworks 2017 Update 1 auf Update 2 aktualisieren, behalten Sie die Festplattenverschlüsselungsrichtlinie bei. Vor der Systemaktualisierung ist keine Änderung erforderlich.

Weitere Informationen zum Aktualisieren der vollständigen Festplattenverschlüsselung in ZENworks 2017 Update 2 von einer Version vor ZENworks 2017 Update 1 finden Sie unter ZENworks 2017 Update 1 – Full Disk Encryption Update Reference (ZENworks 2017 Update 1 – Referenz zur Aktualisierung der vollständigen Festplattenverschlüsselung).

 Sie müssen zuerst die Primärserver, dann die Satellitenserver und schließlich die verwalteten Geräte auf ZENworks 2017 Update 2 aufrüsten. Die verwalteten Geräte und die Satellitenserver dürfen erst dann aufgerüstet werden (und es dürfen erst dann neue ZENworks 2017 Update 2- Agenten in die Zone aufgenommen werden), wenn alle Primärserver in der Zone auf ZENworks 2017 Update 2 aufgerüstet wurden.

**HINWEIS:** Die Agenten erhalten unter Umständen inkonsistente Daten aus der Zone, bis alle Primärserver aufgerüstet sind. Dieser Schritt muss daher so rasch wie möglich erledigt werden – im Idealfall unmittelbar nach dem Aufrüsten des ersten Primärservers.

- Wenn die verwalteten Geräte auf ZENworks 11.x oder höher aktualisiert wurden, können Sie sie direkt in der Zone auf ZENworks 2017 Update 2 aktualisieren.
- Nach dem Aufrüsten auf ZENworks 2017 Update 2 wird das System neu gebootet. In den folgenden Szenarien ist jedoch ein zweimaliger Neustart erforderlich:
	- Wenn Sie von 11.x auf ZENworks 2017 oder 2017 Update 2 mit aktivierter Endpoint Security aktualisieren, muss das Gerät ein zweites Mal neu gestartet werden, damit der ZESNETAccess-Treiber geladen wird.
	- Wenn ein verwaltetes Gerät mit Windows 10 und aktivierter Client-Selbstverteidigung von 11.4.x auf ZENworks 2017, 2017 Update 1 oder 2017 Update 2 aktualisiert werden soll, müssen Sie die Client-Selbstverteidigung in ZENworks Control Center deaktivieren, das verwaltete Gerät neu starten und dann die Aktualisierung ausführen, wobei ein zweiter Neustart erforderlich ist.
	- Wenn eine Datenverschlüsselungsrichtlinie auf einem verwalteten Gerät gilt und der Agent zur vollständigen Festplattenverschlüsselung von einer Version vor ZENworks 2017 Update 1 auf ZENworks 2017 Update 2 aktualisiert werden soll, müssen Sie zunächst die Richtlinie entfernen, das Gerät entschlüsseln und dann neu starten. Anschließend können Sie das Gerät auf 2017 Update 2 aktualisieren, wobei ein zweiter Neustart erforderlich ist.

**WICHTIG:** Verwaltete Geräte mit einer Version vor 11.x müssen zunächst auf 11.x aktualisiert werden. Das System wird nach erfolgter Aktualisierung auf 11.x und dann ein zweites Mal beim Bereitstellen der Systemaktualisierung auf ZENworks 2017 Update 2 neu gestartet.

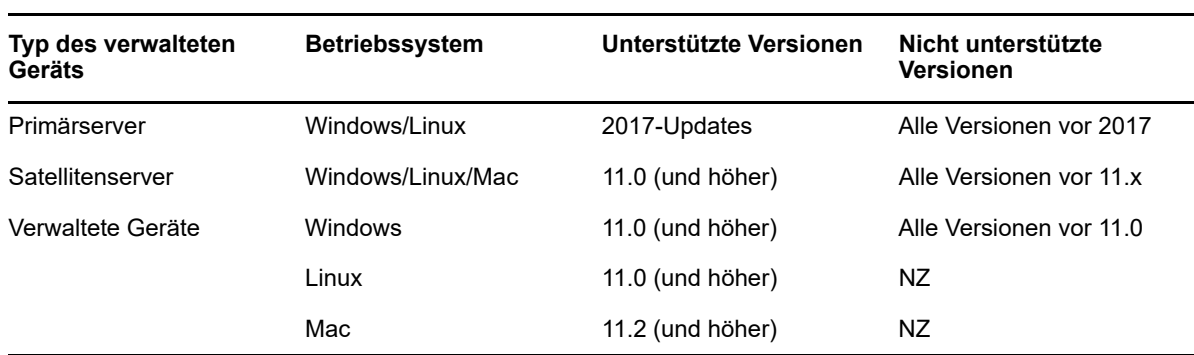

*Tabelle 1 Kumulierte Aktualisierung der ZENworks-Agenten auf ZENworks 2017 Update 2: Unterstützte Pfade* 

• Stellen Sie vor der Installation der Systemaktualisierung sicher, dass für folgende Ordner ausreichend Festplattenspeicher verfügbar ist:

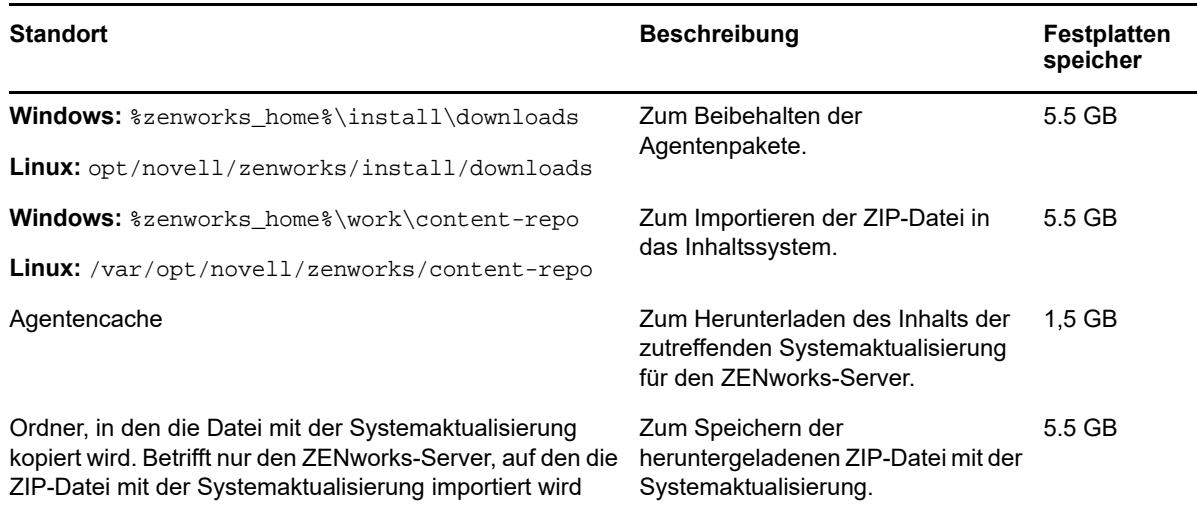

## <span id="page-2-0"></span>**4 Herunterladen und Bereitstellen von ZENworks 2017 Update 2**

Anweisungen zum Herunterladen und Bereitstellen von ZENworks 2 finden Sie im Handbuch *ZENworks 2017 Update System Updates Reference* (ZENworks 2017 Update 1 – Referenz zu Systemaktualisierungen).

Wenn sich Primärserver mit einer Version vor ZENworks 2017 in Ihrer Verwaltungszone befinden, können Sie ZENworks 2017 Update 2 erst dann auf diesen Primärservern bereitstellen, wenn alle Primärserver auf ZENworks 2017 aktualisiert wurden. Anweisungen finden Sie im *ZENworks - Aufrüstungshandbuch*.

Weitere Informationen zu den Verwaltungsaufgaben finden Sie auf der Dokumentations-Site zu [ZENworks 2017 Update 2](https://www.novell.com/documentation/zenworks-2017-update-1/).

**WICHTIG:** Den Fernverwaltungs-Viewer (RM-Viewer, Remote Management) dürfen Sie erst aktualisieren, nachdem alle Join Proxy-Satellitenserver der Zone aktualisiert wurden. Die Fernverwaltung über Join Proxy ist nur möglich, wenn die Version des RM-Viewers und die Join Proxy-Version identisch sind.

Lesen Sie vor dem Herunterladen und Bereitstellen der Aktualisierung auf ZENworks 2017 Update 2 unbedingt den Abschnitt Abschnitt 3, "Planen der Bereitstellung von ZENworks 2017 Update 2", auf [Seite 1.](#page-0-2)

#### **Stellen Sie ZENworks 2017 Update 2 erst dann bereit, wenn alle Primärserver der Zone auf ZENworks 2017 aktualisiert wurden.**

Für diese Aktualisierung muss das Datenbankschema geändert werden. Bei der ursprünglichen Patch-Installation werden diese Dienste nur auf dem Master-Server oder auf einem dedizierten Primärserver ausgeführt. So ist gewährleistet, dass andere Primärserver nicht auf die Tabellen zugreifen, die in der Datenbank geändert werden.

Sobald der Master-Server oder der dedizierte Primärserver aktualisiert wurde, werden die Dienste auf den verbleibenden Servern wieder aufgenommen und die Aktualisierung wird auf allen Servern gleichzeitig angewendet.

**HINWEIS:** Sie müssen die Dienste während der Aktualisierung nicht manuell auf den Servern anhalten oder starten. Die Dienste werden automatisch angehalten und gestartet.

Wenn Sie eine Systemaktualisierung zurückstellen, wird die Systemaktualisierung auf das Gerät angewendet, sobald Sie sich beim verwalteten Gerät abmelden.

Eine Liste der unterstützten Versionen der verwalteten Geräte und Satellitenserver in einer Verwaltungszone mit ZENworks 2017 Update 2 finden Sie unter [Unterstützte Versionen der](../../zen_satellite_version_support_matrix/data/zen_satellite_version_support_matrix.html)  [verwalteten Geräte und Satellitenserver](../../zen_satellite_version_support_matrix/data/zen_satellite_version_support_matrix.html).

## <span id="page-3-0"></span>**5 Behobene Probleme in ZENworks 2017 Update 2**

Einige der in früheren Versionen festgestellten Probleme wurden in dieser Version behoben. Eine Liste der behobenen Probleme finden Sie unter TID 7022513 in der [Support-Knowledgebase](https://www.novell.com/support/kb/doc.php?id=7022513).

### <span id="page-3-1"></span>**6 Weiterhin bestehende Probleme in ZENworks 2017 Update 2**

Einige der in Versionen vor ZENworks 2017 Update 2 festgestellten Probleme wurden noch nicht behoben. Weitere Informationen hierzu finden Sie in folgenden Readme-Dokumenten:

- ◆ [ZENworks 2017 Readme](https://www.novell.com/documentation/zenworks2017/readme_zenworks2017/data/readme_zenworks2017.html)
- [Readme zu ZENworks 2017 Update 1](https://www.novell.com/documentation/zenworks-2017-update-1/readme_zenworks2017_update1/data/readme_zenworks2017_update1.html)

## <span id="page-3-2"></span>**7 Bekannte Probleme**

Dieser Abschnitt enthält Informationen zu Problemen, die während des Programmbetriebs von ZENworks 2017 Update 2 auftreten können:

- [Abschnitt 7.1, "Probleme mit der im Arbeitsprofil installierten Gmail-App", auf Seite 5](#page-4-0)
- [Abschnitt 7.2, "Lizenzen werden nicht zurückgeholt, wenn die Zuweisung von Bundles](#page-4-1)  [aufgehoben wird und die zugehörigen Geräte nicht mit ZENworks synchronisiert werden", auf](#page-4-1)  [Seite 5](#page-4-1)
- [Abschnitt 7.3, "Auf Geräten mit Windows 10 funktionieren die Einstellungen für den Neustart](#page-4-2)  [gesperrter Geräte in der Systemaktualisierung nicht ordnungsgemäß", auf Seite 5](#page-4-2)
- [Abschnitt 7.4, "Bei der SNMP-Ermittlung wird das aktuelle Windows-Betriebssystem fehlerhaft](#page-5-0)  [als Windows 8.1 erkannt", auf Seite 6](#page-5-0)
- [Abschnitt 7.5, "Ein Windows-Gerät mit Windows 10-Aktualisierungen wird eventuell nicht](#page-5-1)  [gestartet", auf Seite 6](#page-5-1)
- [Abschnitt 7.6, "Fehler beim Überprüfen der Voraussetzungen auf Scientific Linux-Geräten", auf](#page-5-2)  [Seite 6](#page-5-2)
- [Abschnitt 7.7, "Betriebssystem kann nicht mit der Option für den Windows-Start-Manager im](#page-5-3)  [ZEN-Partitionsmenü gestartet werden", auf Seite 6](#page-5-3)
- [Abschnitt 7.8, "Schnellaufgabenstatus wird nicht aktualisiert, wenn Wake-on-LAN über einen](#page-6-0)  [Proxy erfolgt", auf Seite 7](#page-6-0)
- [Abschnitt 7.9, "Beim Ausführen einer Inventarabsuche auf einem Windows 10-Gerät wird eine](#page-6-1)  [Ausnahme in die Protokolldatei eingetragen", auf Seite 7](#page-6-1)
- [Abschnitt 7.10, "Beim Bearbeiten einer Domäne, die mit der Microsoft SQL Server-Datenbank](#page-6-2)  [und einer Ressourcendatei konfiguriert ist, werden Sie auch dann aufgefordert, einen gültigen](#page-6-2)  [Port anzugeben, wenn der Instanzname angegeben ist", auf Seite 7](#page-6-2)
- [Abschnitt 7.11, "Fehler bei der ZENworks-Anmeldung im passiven Modus nach dem Neubooten](#page-7-2)  [oder nach dem Herunterfahren und Neustarten auf Windows 10-Geräten mit Fall Creators-](#page-7-2)[Update", auf Seite 8](#page-7-2)
- [Abschnitt 7.12, "Beim physischen Ausschalten eines Windows 10-Geräts nach der](#page-7-3)  [Aktualisierung auf Windows 10 Version 1709 wird auf Geräten mit erzwungener](#page-7-3)  [Festplattenverschlüsselung ein blauer Bildschirm angezeigt", auf Seite 8](#page-7-3)

#### <span id="page-4-0"></span>**7.1 Probleme mit der im Arbeitsprofil installierten Gmail-App**

Wenn die Gmail-App im Fernverfahren mit der Funktion für verwaltete Konfigurationen auf einem Gerät konfiguriert wird, das im Arbeitsprofilmodus registriert ist, können die folgenden Probleme auftreten:

- Die App kann nicht ausgeblendet werden, wenn das Gerät nicht mehr konform ist
- Änderungen an der verwalteten Konfiguration der Gmail-App treten auf einem registrierten Gerät nicht in Kraft
- Die App wird nicht automatisch deinstalliert, wenn die Zuweisung des zugehörigen Bundles aufgehoben wird

Behelfslösung: Keine. Dies ist eine Beschränkung von Google.

#### <span id="page-4-1"></span>**7.2 Lizenzen werden nicht zurückgeholt, wenn die Zuweisung von Bundles aufgehoben wird und die zugehörigen Geräte nicht mit ZENworks synchronisiert werden**

ZENworks holt eine App-Lizenz nicht automatisch zurück, wenn die Zuweisung des zugehörigen Bundles wie folgt aufgehoben wird:

- Über ein Gerät, das nicht mit dem ZENworks-Server synchronisiert wird
- Durch einen Benutzer, wobei eines der mit dem Benutzer verknüpften Geräte nicht mit dem Server synchronisiert wird. In diesem Fall wird die Lizenz erst dann zurückgeholt, wenn alle mit diesem Benutzer verknüpften Geräte mit dem ZENworks-Server synchronisiert wurden

Behelfslösung: Heben Sie die Registrierung des Geräts bei ZENworks auf, sodass die Lizenz zurückgeholt wird.

#### <span id="page-4-2"></span>**7.3 Auf Geräten mit Windows 10 funktionieren die Einstellungen für den Neustart gesperrter Geräte in der Systemaktualisierung nicht ordnungsgemäß**

Im Rahmen der Bereitstellung einer Systemaktualisierung werden gesperrte Geräte mit Windows 10 nach der Systemaktualisierung eventuell selbst dann neu gestartet, wenn die Option Gerät neu booten, wenn es gesperrt ist deaktiviert ist. Dieses Problem hängt mit den nativen APIs (OpenInputDesktop /SwitchDesktop) in Windows 10 zusammen, die Zufallswerte zurückgeben, wenn das Gerät gesperrt ist.

Behelfslösung: Keine

#### <span id="page-5-0"></span>**7.4 Bei der SNMP-Ermittlung wird das aktuelle Windows-Betriebssystem fehlerhaft als Windows 8.1 erkannt**

Microsoft arbeitet nicht mehr mit SNMP. Wenn Sie also die SNMP-Ermittlung aus ZENworks heraus starten, wird das aktuelle Windows-Betriebssystem eventuell selbst dann als Windows 8.1 erkannt, wenn tatsächlich eine höhere Version vorliegt.

Behelfslösung: Keine

#### <span id="page-5-1"></span>**7.5 Ein Windows-Gerät mit Windows 10-Aktualisierungen wird eventuell nicht gestartet**

Wenn Sie ein Image eines Windows-Geräts mit den Windows 10-Aktualisierungen über den Legacy-NTFS-Treiber wiederherstellen, kann das Betriebssystem auf dem wiederhergestellten Gerät eventuell nicht gestartet werden.

Behelfslösung: Führen Sie eine der folgenden Aktionen durch:

- Erstellen Sie ein Image des Geräts mit dem Tuxera-Treiber und stellen Sie das Image damit auch wieder her.
- Erstellen Sie ein Image des Geräts im .zmg-Format mit WinPE und stellen Sie das Image damit auch wieder her.

#### <span id="page-5-2"></span>**7.6 Fehler beim Überprüfen der Voraussetzungen auf Scientific Linux-Geräten**

Wenn Sie ein Scientific Linux 7.x-Gerät mit ZENworks 2017 Update 2 aktualisieren, tritt beim Überprüfen der Voraussetzungen ein Fehler auf.

Behelfslösung: Deaktivieren Sie den Fernverwaltungs-Spoke und stellen Sie dann das Update bereit.

#### <span id="page-5-3"></span>**7.7 Betriebssystem kann nicht mit der Option für den Windows-Start-Manager im ZEN-Partitionsmenü gestartet werden**

Wenn der sichere Start auf dem Gerät aktiviert ist und Sie im ZEN-Partitionsmenü die Option für den Windows-Start-Manager zum Starten des Betriebssystems wählen, wird die folgende Fehlermeldung angezeigt: *ZENworks is unable to load Windows through ZENPartition. You need to either disable Secure Boot or select Windows Boot Manager from the Boot Menu* (ZENworks kann Windows nicht über ZENPartition laden. Deaktivieren Sie den sicheren Start oder wählen Sie im Startmenü die Option für den Windows-Start-Manager).

Behelfslösung: Führen Sie eine der folgenden Aktionen durch:

- Starten Sie das Gerät neu und wählen Sie im Startmenü die Option für den Windows-Start-Manager
- Deaktivieren Sie den sicheren Start

#### <span id="page-6-0"></span>**7.8 Schnellaufgabenstatus wird nicht aktualisiert, wenn Wake-on-LAN über einen Proxy erfolgt**

Wenn die Wake-on-LAN-Schnellaufgabe über einen Proxy an ein verwaltetes Gerät gesendet wird, zeigt das Dialogfeld "Schnellaufgabenstatus" selbst dann eine Fehlermeldung an, wenn die Schnellaufgabe erfolgreich abgeschlossen wurde.

Behelfslösung: Keine

#### <span id="page-6-1"></span>**7.9 Beim Ausführen einer Inventarabsuche auf einem Windows 10- Gerät wird eine Ausnahme in die Protokolldatei eingetragen**

Wenn Sie die vollständige Inventarabsuche auf einem Windows 10-Gerät ausführen, wird beim Erfassen der Software die folgende Ausnahme in das ZMD-Meldungsprotokoll eingetragen:

*The specified path, file name, or both are too long. The fully qualified file name must be less than 260 characters, and the directory name must be less than 248 characters.* (Der angegebene Pfad und/ oder Dateiname ist zu lang. Der vollständig qualifizierte Name darf höchstens 260 Zeichen und der Verzeichnisname höchstens 248 Zeichen umfassen.)

Behelfslösung: Aktivieren Sie in Windows 10 im lokalen Gruppenrichtlinieneditor die Option "Lange Win32-Pfade aktivieren".

So aktivieren Sie die Option "Lange Win32-Pfade aktivieren" auf einem verwalteten Gerät:

- **1** Klicken Sie auf das Startmenü und geben Sie *gpedit.msc* in das Suchfeld ein.
- **2** Wählen Sie im Fenster "Lokaler Gruppenrichtlinieneditor" die Option **Computerkonfiguration** > **Administrative Vorlagen** > **System** > **Dateisystem**.
- **3** Doppelklicken Sie rechts auf **Lange Win32-Pfade aktivieren**.
- **4** Wählen Sie im Fenster Lange Win32-Pfade aktivieren die Option "Aktiviert" und klicken Sie auf **OK**.
- **5** Starten Sie das Gerät neu.

**HINWEIS:** Soll die Option **Lange Win32-Pfade aktivieren** auf allen verwalteten Geräten in der Zone aktiviert werden, erstellen Sie im ZENworks-Kontrollzentrum eine **Windows-Gruppenrichtlinie**, aktivieren Sie dort die Option "win32longpaths" und weisen Sie sie allen verwalteten Geräten in der Zone zu.

Weitere Informationen finden Sie unter Windows Group Policy (Windows-Gruppenrichtlinie) im Referenzhandbuch zu ZENworks-Konfigurationsrichtlinien.

#### <span id="page-6-2"></span>**7.10 Beim Bearbeiten einer Domäne, die mit der Microsoft SQL Server-Datenbank und einer Ressourcendatei konfiguriert ist, werden Sie auch dann aufgefordert, einen gültigen Port anzugeben, wenn der Instanzname angegeben ist**

Wenn Sie eine Domäne bearbeiten, die mit der Microsoft SQL Server-Datenbank und einer Ressourcendatei konfiguriert ist, wird auch dann eine Meldung angezeigt, dass Sie einen gültigen Port angeben sollen, wenn der Instanzname angegeben ist.

Behelfslösung: Löschen Sie den Instanznamen und geben Sie den Instanznamen neu ein.

#### <span id="page-7-2"></span>**7.11 Fehler bei der ZENworks-Anmeldung im passiven Modus nach dem Neubooten oder nach dem Herunterfahren und Neustarten auf Windows 10-Geräten mit Fall Creators-Update**

Auf verwalteten Windows 10-Geräten mit dem Fall Creators-Update (Build 1709) werden Sie nach dem Neubooten oder nach dem Herunterfahren und Neustarten des Geräts nicht passiv angemeldet, weil die Winlogon-ARSO (Automatic Restart Sign-On) als Standardeinstellung für den Benutzerstart festgelegt ist.

Behelfslösung: Deaktivieren Sie die ARSO mit einer Registrierungs- oder Gruppenrichtlinie. Wenn Sie nicht mit einer Richtlinie arbeiten, können Sie ein Registrierungs-Bundle erstellen und damit die Registrierung festlegen, bevor Sie sie den Geräten zuweisen. Weitere Informationen finden Sie im Artikel TID 7022379 in der [Support-Knowledgebase.](https://www.novell.com/support/kb/doc.php?id=7022379)

#### <span id="page-7-3"></span>**7.12 Beim physischen Ausschalten eines Windows 10-Geräts nach der Aktualisierung auf Windows 10 Version 1709 wird auf Geräten mit erzwungener Festplattenverschlüsselung ein blauer Bildschirm angezeigt**

Der Benutzer hat Windows 10 von einer früheren Version auf Version 1709 aktualisiert und schaltet das Gerät mit der Ein-/Aus-Taste aus. Beim nächsten Einschalten des Geräts wird ein blauer Bildschirm angezeigt. Dieses Szenario tritt nur dann auf, wenn kumulative Windows 10-Updates in den Windows 10-Versionen 1607 und 1703 vor dem Aktualisieren auf Windows 10 Version 1709 nicht auf dem neuesten Stand gehalten wurden, jedoch nur auf Geräten mit Festplattenverschlüsselung. Beim Ausschalten über das Windows-Menü tritt dieses Problem nicht auf.

Behelfslösung: Patchen Sie Windows 10-Geräte, auf denen die vollständige Festplattenverschlüsselung in Kraft ist, mit sämtlichen Windows-Updates, bevor Sie sie auf Windows 10 Version 1709 aktualisieren.

# <span id="page-7-0"></span>**8 Weitere Dokumentation**

In dieser Readme-Datei werden Probleme in Verbindung mit ZENworks 2017 Update 2 angesprochen. Eine Liste weiterer Dokumentation zu ZENworks 2017 finden Sie auf der *[Dokumentations-Website zu ZENworks 2017](https://www.novell.com/documentation/zenworks2017/)*.

# <span id="page-7-1"></span>**9 Rechtliche Hinweise**

Informationen zu rechtlichen Hinweisen, Marken, Haftungsausschlüssen, Gewährleistungen, Ausfuhrbeschränkungen und sonstigen Nutzungseinschränkungen, Rechten der US-Regierung, Patentrichtlinien und Erfüllung von FIPS finden Sie unter [http://www.novell.com/company/legal/](https://www.novell.com/company/legal/).

**Copyright © 2018 Micro Focus Software Inc. Alle Rechte vorbehalten.**